## **حل مشلة عدم عمل تشفير الملفات عل NextCloud**

## **وصف المشلة**

حسنًا إذا لقد قمت بنجاح بتثبيت NextCloud عل خادومك الخاص، ولنك عندما فعلت خيار التشفير (App Encryption (من التطبيقات المتوفرة، ظهرت لك رسالة طويلة مثل:

Invalid private key for encryption app. Please update your private key password in your personal settings to recover access to your encrypted files

كما أنك لاحظت أن التشفير لا يعمل، أو لعلك قد لاحظت بقاء رسالة "**Saving...** "أثناء محاولتك عمل مفتاح جديد للتشفير من الإعدادات كما قالت لك الرسالة ولا يحصل معك شء بل تبقّ معلّقة هذا:

## **Basic encryption module**

Your private key password no longer matches your log-in password. Set your old private key password to your current log-in password:

............ Old log-in password

............

Current log-in password

**Update Private Key Password** Saving...

## **حل المشلة**

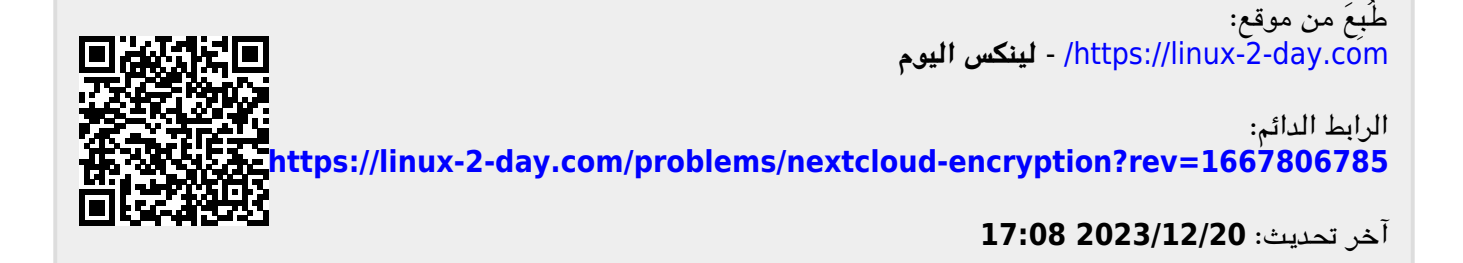